## Description

The MLX90614 is factory calibrated in wide temperature ranges: -40 to 125 ˚C for the ambient temperature and -70 to 380 ˚C for the object temperature.

- Body Temperature Measurement
- Object (biological) Motion Detection

Connect with M5Core via GROVE A IIC(0x5A).

## Product Features

- Operating voltage: 4.5 to 5.5V
- Measuring object temperature range: -70°C ~ 380°C
- Measuring ambient temperature range: -40 to 125 °C
- Measurement accuracy at room temperature: ±0.5°C
- Field of view: 90°
- Sofrware Development Platform: Arduino, UIFlow(Blockly, Python)
- Two Lego-compatible holes
- Product Size:32.2mm x 24.2mm x 8.2mm
- Product weight: 4.6g

Unlike most temperature sensors, this sensor measures infrared light bouncing off of remote objects so it can sense temperature without having to touch them physically. Simply point the sensor towards what you want to measure and it will detect the temperature by absorbing IR waves emitted. Because it doesn't have to touch the object it's measuring, it can sense a wider range of temperatures than most digital

[average](https://m5stack.com/collections/m5-unit/products/ncir-sensor-unit) temperature of an area. sensors! It takes the measurement over an 90-degree field of view so it can be handy for determining the

### Include

- 1x NCIR Unit
- 1x Grove Cable

# Applications

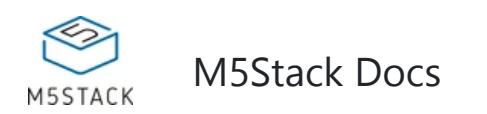

# **NCIR** M5STACK MLX90614 -70 $\degree$ C~380 $\degree$ C GROVE/I2C

**NCIR** featured with built-in infrared sensor **MLX90614**. It can be used to measure the surface temperature of a human body or other object.

#### **[MLX90614 Datasheet](https://m5stack.oss-cn-shenzhen.aliyuncs.com/resource/docs/datasheet/hat/MLX90614-Datasheet-Melexis_en.pdf)**

## EasyLoader

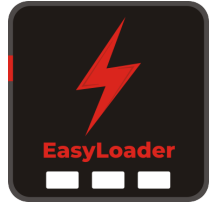

1.EasyLoader is a simple and fast program burner. Every product page in EasyLoader provides a product-related case program. It can be burned to the master through simple steps, and a series of function verification can be performed. .

2. After downloading the software, double-click to run the application, connect the M5 device to the computer through the data cable, select the port parameters, click **"Burn"** to start burning. [\(](https://m5stack.com/collections/m5-unit/products/ncir-sensor-unit)**For M5StickC burning, please Set the baud rate to 750000 or 115200**)

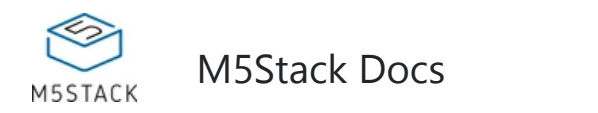

#### Example

#### **1. Arduino IDE**

*The code below is incomplete.* 

3. Currently EasyLoader is only suitable for Windows operating system, compatible with M5 system adopts ESP32 as the control core host. Before installing for M5Core, you need to install CP210X driver (you do not need to install with M5StickC as controller)

#### **2. UIFlow**

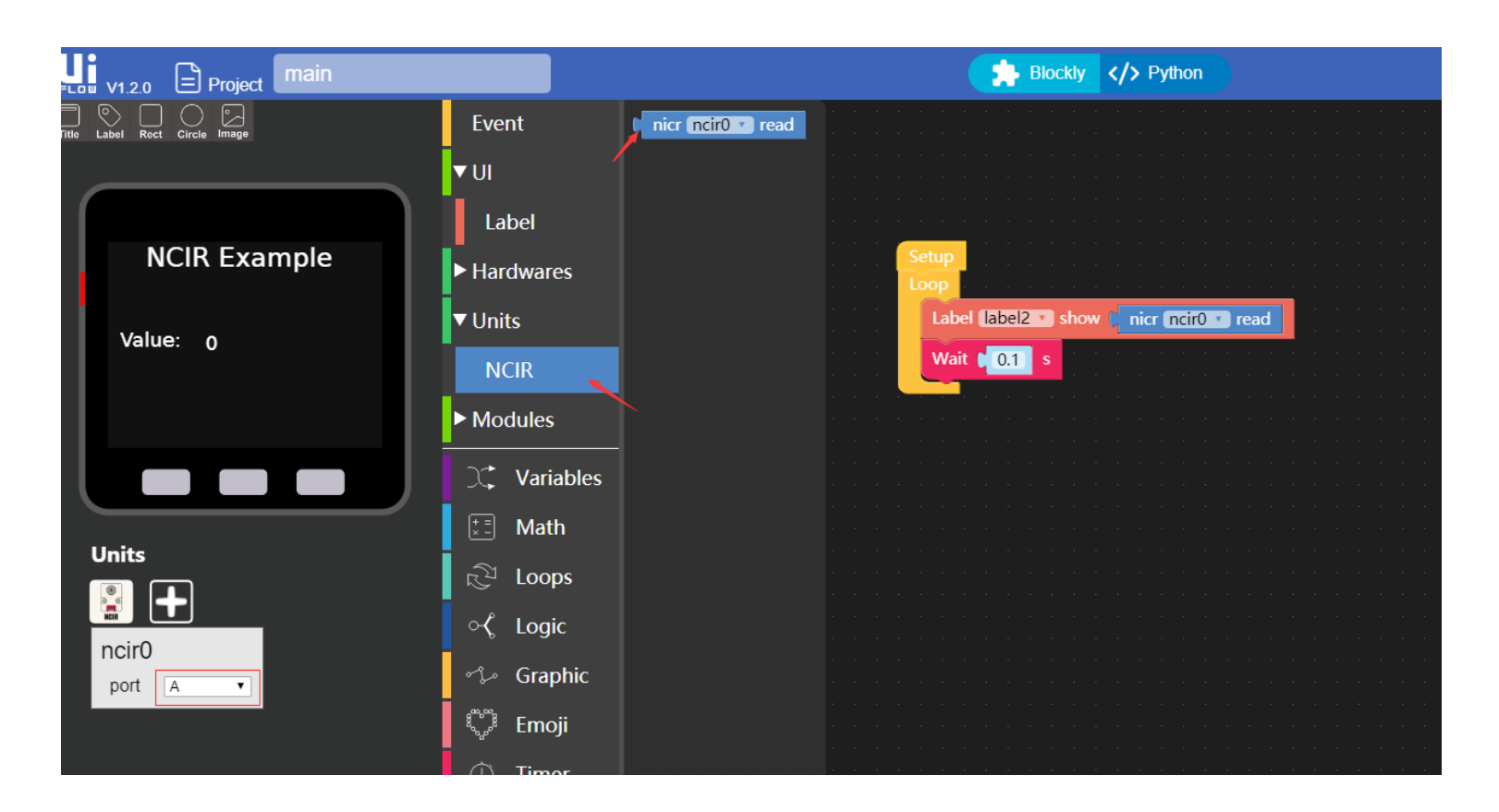

```
#include <M5Stack.h>
#include <Wire.h>
#define NCIR_ADDR 0x5A 
// declaration 
uint16_t result; 
float temperature; 
// initialization 
Wire.begin();\
M5.begin(); 
// read data 
Wire.beginTransmission(NCIR_ADDR);Wire.write(0x07);Wire.endTransmission(false); 
Wire.requestFrom(NCIR_ADDR, 2); 
result = Wire.read();// Receive DATA 
result |= Wire.read() << 8;// Receive DATA 
// store temperature value 
temperature = result * 0.02 - 273.15;
```
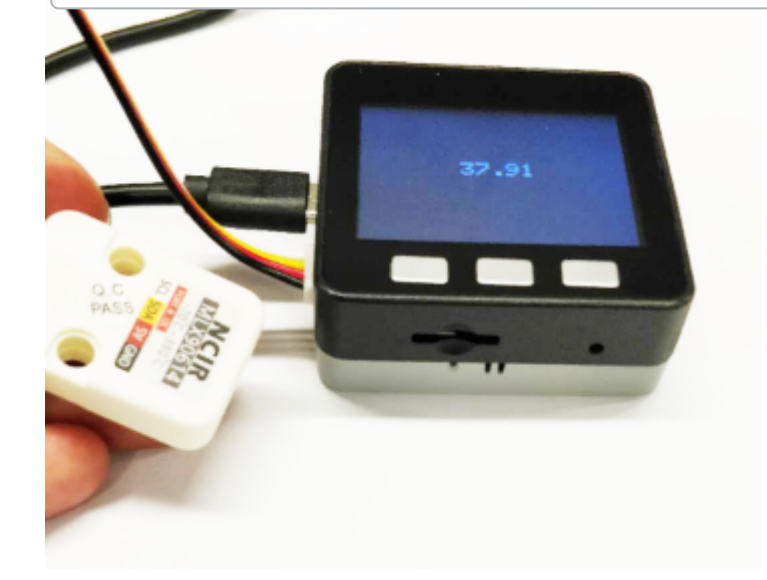

### Schematic

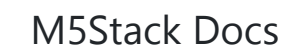

#### **PinMap**

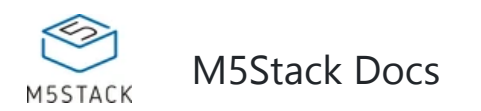

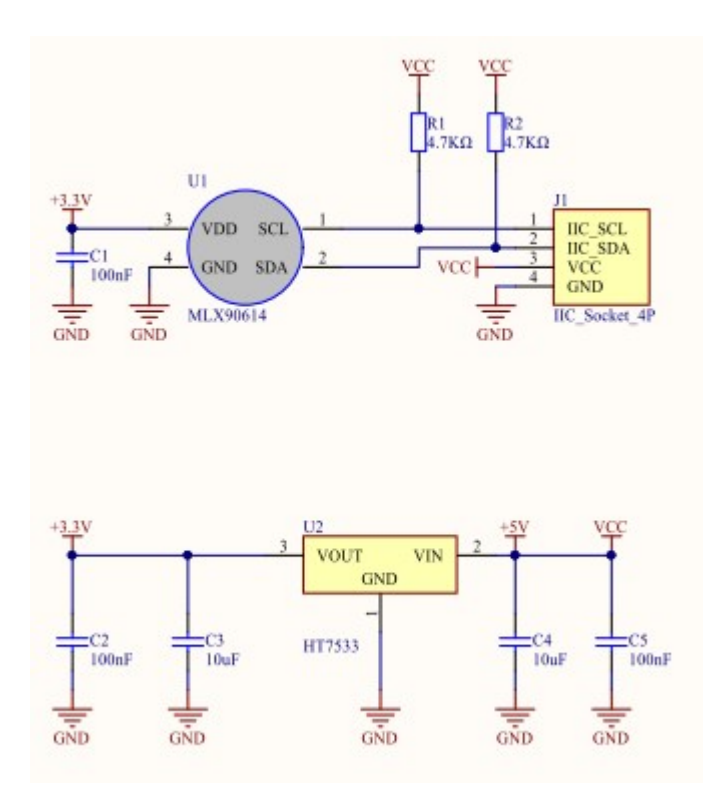

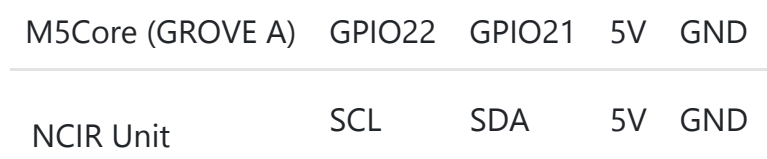